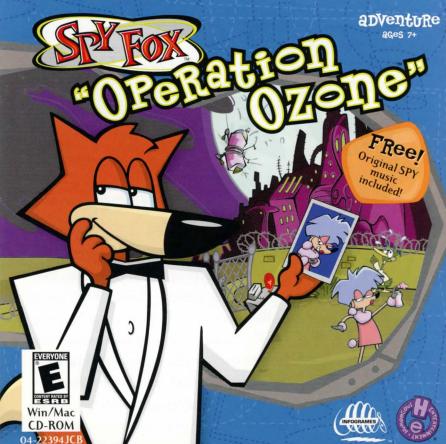

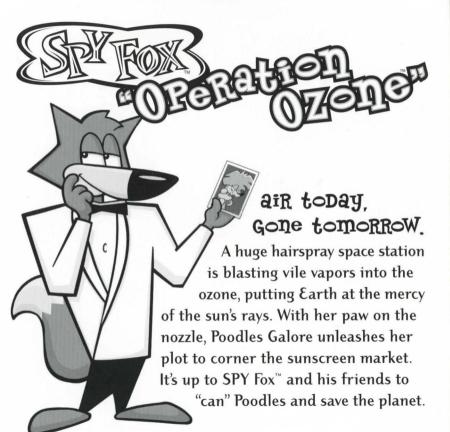

# system Requirements

Windows<sup>®</sup>: Pentium<sup>®</sup> 133, Windows 95/98/2000/M&, 32MB RAM, 4X CD-ROM drive Macintosh<sup>®</sup>: 132 MHz Power PC<sup>™</sup>, System 7.5.5, 32MB RAM, 4X CD-ROM drive

# starting the game

Before playing SPY Fox<sup>™</sup>: Operation Ozone<sup>™</sup>, close all open applications. No installation is required with Windows 95/98/2000/ME or Macintosh.

- 1. Just insert the CD-ROM into your CD-ROM drive.
- 2. Wait for the AutoPlay window.
- 3. Click the PLAY button.

# autoplay TRoublesHooting

If the AutoPlay window does not open when the game CD-ROM is inserted, the AutoPlay feature may not be operational or enabled on your computer, or one or more of your drives may be running in MS-DOS Compatibility Mode.

# MS-DOS Compatibility Mode

Windows 95/98/2000/ME runs in MS-DOS Compatibility ("SAFE") Mode when it cannot determine the type of CD-ROM, or if there are DOS CD-ROM drivers loading when the computer boots.

To check for MS-DOS Compatibility Mode:

# 1. Right-click on the "My Computer" icon.

# 2. Click on Properties.

- 3. Click on the Performance tab.
- If it reads "Some or all drives are running in MS-DOS Compatibility Mode", contact your computer manufacturer for help. Explain that you need to enable 32-bit mode for your CD-ROM drive.

# AutoPlay Disabled

If your computer is not running in MS-DOS Compatibility Mode:

# Windows

- 1. Insert game CD-ROM into the CD-ROM drive.
- 2. Double-click on the "My Computer" icon.
- 3. Double-click on the CD-ROM icon.
- 4. Double-click on Autorun.exe.

# Macintosh

**Note**: Mac OS X does not support the AutoPlay feature. To play the game, follow these steps:

- 1. Double-click on the game folder located on your desktop.
- 2. Double-click on the game icon.

This should start the game and you should now be able to play SPY Fox: Operation Ozone.

# Moving around

Using the Mouse: To guide SPY Fox, lead the way with your cursor. When your cursor is on an object that can be manipulated, the hollow arrow becomes solid. Click on the object to make it move, to pick it up, or to learn more about it. To move from place to place, click the mouse when your cursor becomes a large, solid arrow.

*Clickable Surprises:* For surprise treats, click on the characters and objects around the scene. Many objects animate differently each time they are clicked, so spend some time exploring and learning about new characters and locations as you go. You can also trigger these click points by pressing letters on the keyboard.

**SPJ FoX'S TOP-SecRet Inventory** You can find SPY Fox's Secret Inventory Bar, including Handy Items, SPY Gadgets and Talk Balloons, by moving your cursor to the bottom of the screen.

Handy Items: Some of the items you come across, like a beekeeper's hat and bowling shoes, are useful to SPY Fox. Click on an item and SPY Fox will pick it up and store it in his tuxedo. To use an item, click on it and the cursor will become that item. Then click on the character or object you want to use it with. SPY Gadgets: SPY Fox has some pretty amazing top-secret SPY Gadgets at his disposal! To obtain these gadgets, go to the SPY Gadget vending machine at Mobile Command Center. Choose a SPY Gadget and Professor Quack will explain how it is used. It will then be transported into your SPY Gadget Containment Unit in your inventory. To use a gadget, like the Granny Grappler or the Sticky Stun Bun, click on the SPY Fox logo (shhhh...it's really a folding gadget kit!), then click on the gadget you want to use.

Talk Balloons: SPY Fox receives Talk Balloons after he interacts with some characters. These are notes that can be used to elicit more information about a character or object. To use a Talk Balloon, click on the notepad and it will pop-up. Click on the Talk Balloon you want, then click on a character in the game.

**SPJ FoX'S SecRet SPJ Watch** Another nifty creation from Professor Quack and it tells real time!

Click the Mobile Command Center button to communicate with Monkey Penny at any time. You may also use all Talk Balloons on Monkey Penny by clicking them on the SPY Watch screen. Click the Save button and your cursor will become a picture of whatever room you are in. Place the picture in the Save Game screen.

Click the Load button and you can play one of your saved games.

Click the Fun button to play the arcade game Radioactive Trash Collector!

# Helpful game Hints

- Explore all locations. Click everywhere and often. The more you click, the more important information you'll discover!
- Click characters more than once stay and chat with them awhile! They might have something important to say, but you might need to "get to know them better" before they'll tell you critical information!
- Make a map. Give each place a name and draw a line to other locations you can access from there. List the characters, things and information you find in each place.
- Write down interesting tidbits of information and keep a list of these "clues" next to you. You never know when you might need information you learned earlier.
- If you can't get somewhere, go back to

where you've already been and explore some more. Sometimes you need to have completed a specific action before you can continue.

### THe OPtions Menu

Windows 95/98/2000/ME Users: You can change game-specific settings at any time by pressing the spacebar, then clicking the Options button. You can play SPY Fox: Operation Ozone in a window, choose printer settings, activate and deactivate background music and select sound card options by clicking the appropriate boxes in the Options window.

Macintosh Users: You can change gamespecific settings in the GAME menu at any time by pressing F5 and then the Spacebar. You can play SPY Fox: Operation Ozone in a window, choose printer settings, activate and deactivate background music and adjust the volume by selecting the appropriate options in the GAME menu.

# saving and Loading

To save, load or quit a game, click the SPY Watch in the lower right corner of your screen. To save a game, click "save", then place the picture of your current game into a box and name it. To play a game you've previously saved, click "load", then click the picture of the game you would like to play. To quit a game, click "quit." To exit the menu, click anywhere on the screen.

Windows users can quit the game by pressing the Spacebar and then clicking the Quit button. Macintosh users can also quit by pressing "Command + Q" at the same time.

#### Notice

Humongous Entertainment, a division of Infogrames, Inc. reserves the right to make improvements in the product described in this manual at any time and without notice. This manual and the software described in this manual are copyrighted. Copies of pages from the Handbook may be reproduced by the buyer of this product for the buyer's personal use, or for use in the buyer's classroom, but not for commercial resale. No part of the described software may be copied, reproduced, translated, rented, or reduced to any electronic medium or machine-readable form without the prior written consent of Humongous Entertainment, a division of Infogrames, Inc.

#### Limited Warranty

Humongous Entertainment, a division of Infogrames, Inc. warrants to the original purchaser of this computer software product, for a period of ninety (90) days from the date of original purchase, that under normal use, the media and user documentation are free from defects in materials and workmanship.

#### Warranty Claims

If you wish to make a warranty claim, please call (425) 485-1212 for assistance from our Technical Support/Customer Service Department within 90 days of purchase. In the event our technicians determine you need to forward materials to us, please include the game CD-ROM, Proof of Purchase from the product box, your dated sales receipt (with title or SKU clearly legible), your name, return address, daytime phone number and a statement of the defect. Make sure you include the Return Merchandise Authorization Number (RMA) supplied to you by the technician. Any materials not containing this RMA number will be returned to you unprocessed. Your mail should be sent to the following address: **Humongous Entertainment**, Attn: TS/CS, 13110 NE 177th Place, #160, Woodmiville, WA 98072-9965, RMA#\_\_\_\_. (90) days of original purchase (unless otherwise provided by applicable law), Humongous Entertainment will replace the item free of charge, to the original purchaser, if the item is accompanied by the original dated receipt and Proof of Purchase. If you do not have the original areceipt, or if the warranty period has expired, Humongous Entertainment, a division of Infogrames, Inc. will replace the product (media only) for a nominal fee. If our technicians determine the product was damaged after purchase, Humongous Entertainment, a division of Infogrames, Inc., will offer a replacement for a nominal fee.

### Limitations

THIS WARRANTY IS IN LIEU OF ALL OTHER WARRANTIES AND NO OTHER REPRESENTATIONS OR CLAIMS OF ANY NATURE SHALL BE BINDING ON OR OBLIGATE HUMONGOUS ENTERTAINMENT, A DIVISION OF INFOGRAMES, INC. ANY IMPLIED WARRANTIES APPLICABLE TO THIS SOFTWARE PRODUCT, INCLUDING WARRANTIES OF MERCHANTABILITY AND FITNESS FOR A PARTICULAR PURPOSE, ARE LIMITED TO THE NINETY (90) DAY PERIOD DESCRIBED ABOVE. IN NO EVENT WILL HUMONGOUS ENTERTAINMENT, A DIVISION OF INFOGRAMES, INC. BE LIABLE FOR ANY SPECIAL, INCIDENTAL, OR CONSEQUENTIAL DAMAGES RESULTING FROM POSSESSION, USE OR MALFUNCTION OF THE HUMONGOUS ENTERTAINMENT, A DIVISION OF INFOGRAMES, INC., SOFTWARE PRODUCT.

Some states do not allow limitations on how long an implied warranty lasts, and/or exclusions or limitations of incidental or consequential damages, so the exclusions or limitations of liability may not apply to you. This warranty gives you specific legal rights, and you may also have other rights which wary from state to state. If your product contains Technical Support phone numbers for Europe, you must contact those phone numbers and abide by their warranty policies.

Unless otherwise indicated, all software and documentation:  $\bigcirc$  2001 Humongous Entertainment, a division of Infogrames, Inc. All Rights Reserved. Manufactured and marketed by Infogrames, Inc., New York, NY. Made in the U.S.A.

### **END-USER LICENSE AGREEMENT**

PLEASE READ CAREFULLY. BY USING THIS SOFTWARE, YOU ARE AGREEING TO BE BOUND BY THE TERMS OF THIS LICENSE. IF YOU DO NOT AGREE TO THESE TERMS,

# PROMPTLY RETURN THE CD-ROM IN ITS PACKAGING TO THE PLACE WHERE YOU OBTAINED IT.

1. License. The software accompanying this license (the "Software") and the related documentation are licensed to you by Infogrames, Inc. and are subject to this license. If the Software is configured for loading onto a hard drive, you may so load the Software only onto the hard drive of a single computer and run the Software off only that hard drive. You may not delete the copyright notices or any other proprietary legends on the original copy of the Software. You may transfer all rights we grant to you in this license to someone else as long as he or she reads and agrees to accept this license. If there is an editor incorporated into the Software, this license is also subject to Section 8 below.

2. Restrictions. The Software contains copyrighted material, trade secrets and other proprietary material. You may not decompile, modify reverse engineer, disassemble or otherwise reproduce the Software except as expressly allowed by us. You may not rent, lease, sublicense or distribute the Software. You may not electronically transmit the Software from one computer to another or over a network.

3. Termination. This License is effective until terminated. You may terminate this License at any time by destroying the Software and related documentation. This License will terminate immediately without notice from us if you fail to comply with any provision of this license. Upon termination, you must destroy the Software and related documentation.

4. Disclaimer of Warranty on Software. You are aware and agree that use of the Software and the media on which it is recorded is at your sole risk. The Software, related documentation and the media are provided "AS IS." Unless otherwise provided by applicable law, Infogrames, Inc. and its subsidiaries and affiliates warrant to the original purchaser of this product that the Software storage medium will be free from defects in material and workmanship under normal use for ninety (90) days from the date of purchase. This warranty is void if the defect has arisen through accident, abuse, neglect or misapplication. WE EXPRESSLY DISCLAIM ALL OTHER WARRANTIES, EXPRESSED OR IMPLIED, INCLUDING BUT NOT LIMITED TO, THE IMPLIED WARRANTIES OF MERCHANTABILITY AND FITNESS FOR A PARTICULAR PURPOSE. WE DO NOT WARRANT THAT THE FUNCTIONS CONTAINED IN THE SOFTWARE WILL MEET YOUR REQUIREMENTS, NO ORAL OR WRITTEN INFORMATION OR ADVICE GIVEN BY US OR ANY OF OUR AUTHORIZED REPRESENTATIVES SHALL CREATE A WARRANTY OR IN ANY WAY INCREASE THE SCOPE OF THIS WARRANTY. SOME JURISDICTIONS DO NOT ALLOW THE EXCLUSION OF IMPLIED WARRANTIES, SO THE ABOVE EXCLUSIONS MAY NOT APPLY TO YOU.

5. Limitation of Liability. UNDER NO CIRCUMSTANCES, INCLUDING NEGLIGENCE, SHALL WE BE LIABLE FOR ANY INCIDENTAL, SPECIAL OR CONSEQUENTIAL DAMAGES THAT RESULT FROM THE USE OR INABILITY TO USE THE SOFTWARE OR RELATED DOCUMENTATION, EVEN IF WE HAVE BEEN ADVISED OF THE POSSIBILITY OF THOSE DAMAGES. SOME JURISDICTIONS DO NOT ALLOW THE LIMITATION OR EXCLUSION OF LIABILITY FOR INCIDENTAL OR CONSEQUENTIAL DAMAGES SO THE ABOVE LIMITATION OR EXCLUSION MAY NOT APPLY TO YOU. In no event shall our total liability to you for all damages, losses, and causes of action (whether in contract, tort or otherwise) exceed the amount paid by you for the Software.

6. Controlling Law and Severability. This license shall be governed by and construed in accordance with the laws of the State of Delaware, USA. If any provision of this license is unenforceable, the rest of it shall remain in effect.

Complete Agreement. This license constitutes the entire agreement between the parties with respect to the use of the Software and the related documentation.

### 8. Editor and End-user Variations.

- (a) The Software may include an "Editor". An "Editor" is a feature that allows you to modify the Software or to construct new variations for use with it. These modifications and variations can be both playable and non-playable. An Editor includes its associated tools and utilities. An Editor is NOT shareware. You may not freely distribute it to any BBS, CD, floppy or any other media. You may not sell it or repackage it for sale.
- (b) Using the Editor, you may create modifications or enhancements to the Software, including the construction of new levels (collectively referred to as "Variations"), subject to the following restrictions:
  - Your Variations must only work with the full, registered copy of the Software, not independently or with any other software.
  - ii. Your Variations must not contain modifications to any executable file.

- iii. Your Variations must not contain any libelous, defamatory, or other illegal material, material that is scandalous or invades the rights of privacy or publicity of any third party, or contains any trademarks, copyright-protected work, or other recognizable property of third parties.
- iv. Your Variations must be distributed solely for free. Neither you nor any other person or party may sell them to anyone, commercially exploit them in any way, or charge anyone for using them. You may exchange them at no charge among other end-users.
- By distributing or permitting the distribution of any of your Variations, you hereby grant back to us an irrevocable royalty-free right to use and distribute them by any means.
- vi. The prohibitions and restrictions in this section apply to anyone in possession of the Software or any of your Variations.

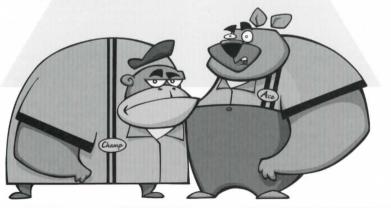

# Technical Support

Have a question? We're always happy to help. You can reach us by phone, e-mail or mail.

### Technical Support (U.S. & Canada) Assistance Via World Wide Web:

Get up-to-the-minute technical information anytime at our Web site: www.humongous.com. Here, you'll have access to our FAQ documents, (Frequently Asked Questions) which contain troubleshooting issues, Hints area and an E-Mail area where you can send your questions. Just click on the HELP button and then on Technical Support.

### Help Via Telephone/Fax Or Mail In The United States & Canada:

For phone assistance, call Humongous Entertainment Tech Support at (425) 485-1212. We have an Interactive Voice Response and Faxback system that is available anytime. Live support is normally available Monday through Friday, 8:00 AM until 6:00 PM (PT). We may be closed on major holidays. We ask that you do the following when calling: be at your computer; have your system information ready for our technicians including system make and model; RAM; operating system you are using; video and sound card data and drivers; and any screen or error messages you've encountered and where (if not currently displayed on your screen). It will significantly expedite the handling of your issue. You may also fax questions or problems to: (425) 806-0480, or write to the address provided for product returns and warranty claims.

Product Return/Warranty Claim Procedures In The United States & Canada In the event our technicians at (425)485-1212 determine that you will need to forward materials directly to us, please include a brief letter explaining what is enclosed and why. Make sure you include the Return Merchandise Authorization Number supplied you by the technician and your telephone number in case we need to call you. Any materials not containing this RMA# will be returned to you unprocessed. Your mail should be sent to the following address:

> Humongous Entertainment Attn: Tech Support 13110 NE 177th Place # 180 Woodinville, WA 98072-9965 RMA # (include your RMA# here)

If our technicians determine that the product storage medium is found to be defective within ninety (90) days of original purchase, (unless otherwise provided by applicable law), Humongous Entertainment will replace the item free of charge, to the original purchaser, if the item is accompanied by the original dated receipt and packaging. If you do not have the original receipt, or if the warranty period has expired, Humongous Entertainment will replace the product storage medium for a nominal fee.

If your product was packaged for sale outside of the United States or Canada, it will contain Technical Support phone numbers appropriate for local use. You must contact those phone numbers and abide by the localized warranty policies.

# song Lyrics

Composer and Lyricist for the songs is Tom McGurk All Songs Recorded and Produced at Bad Animals, Seattle, WA

The SPY Fox": Operation Ozone" CD-ROM features 11 original SPY songs. To play them on your audio player, put the game CD in and select track 2. If you want to listen to them on your computer, first close down SPY Fox: Operation Ozone, then use your computer's audio program to play the songs. Make sure to check out the lyrics in the manual so you can sing along!

# 2.The Poodle Menace (1:08)

Vocals: Leah Verre

SPY Fox! He lives his life where danger dwells He spends his days in peril

SPY Fox! He gets the clues that solve the crimes He always helps his fellow... man

SPY Fox! He has the gadgets to make him cool He can escape any trap

SPY Fox! He's got the gumption that we need to save us all (from)

The Poodle Menace! (SPY Fox!) Its fur is matted with shame

The Poodle Menace! (SPY Fox!) Mischief is its game

The Poodle Menace! (SPY Fox!) No one is safe from its trap The Poodle Menace! (SPY Fox!) SPY Fox won't take any flap (from) The Poodle Menace!

## 3. For Your Pies Only (1:22)

Vocals: Leah Verre

For your Pies Only My crust rises high For your Pies Only I'll top it to the sky

For your Pies Only I'll add some extra spice For your Pies Only I'll make it taste so nice

I have baked with all the best and cooked with quite a few But none of these high hatted folks can hold a whisk to you

For your Pies Only I'll bake a flaky treat For your Pies Only my culinary feat For your Pies Only For your Pies Only For your Pies Only For your Pies Only

# 4. From Poodles With Love (3:13)

Vocals: Tom McGurk

She moves with such grace, finesse and style She can melt your heart, with a glance and a smile

But danger lurks beneath her fine tresses Beware the poodle in expensive dresses

Her jewels all dazzle and her bows beguile But she's plotting and planning all the while Don't turn your back, or look away Because the poodle with posh will make you pay

From Poodles With Love Comes a dangerous smile Beware the curly charmer She's got fire in her eyes She'll bewilder and beguile you And lure you to her trap From Poodles With Love Beware her dastardly yap

All eyes are upon her as she enters a room You can tell by her coat that she's impeccably groomed But don't let that fool you, for one moment or less She'll take you apart, and leave you a mess She'll take you apart, and to scheme and be evil She'll burrow down deep, like a classy bow-weevil And get in your head to mess up your cause Beware of the poodle with the satin gloved paws From Poodles With Love

From Poodles With Love Comes a dangerous smile Beware the curly charmer She's got fire in her eyes She'll bewilder and beguile you And lure you to her trap From Poodles With Love Beware her dastardly yap

From Poodles With Love!

5. Man With The Golden Bun (1:29) Vocals: Tom McGurk

### Well...

Give a man a spoon and a bowl for mixin' Give 'im some flour and all the fixin's Give 'im some water and an egg or two Give 'im some sugar and molasses goo Let 'im mix it up in that bowl you gave and lick the spoon (and have a shave) Let 'im pour it in to some tins for baking You'll see that this is one baker who's not fakin' He's got the stuff to flavor it right When you watch him work it's quite a sight He never gives up and he never gives in When he's - a - mixin' just watch him spin

He'll have you drooling over his tasty work And when they rise well around you'll jerk Combine the ingredients Get hot like the sun You'll never taste better than The Man With the Golden Bun

Don't stop to look at other bread Or you'll just be messin' up your head You'll want to eat way too much And 'fore you know it you'll be in the clutch Of the baker of the buns for which there is no better Slather on butter (and watch that sweater!) You'll drip and dribble it down your chin Then it's back for more and more again

He'll have you drooling over his tasty work And when they rise well around you'll jerk Combine the ingredients Get hot like the sun You'll never taste better than The Man With the Golden Bun

The Man With the Golden Bun The Man With the Golden Bun

The Man With the Golden Bun

The Man With the Golden Bun

### 6. View To A Dill (2:06)

Vocals: Tom McGurk, Rebecca Nash

So sweet and sly, cool as a cat Such a clever foxy SPY, you can say he's all that But when his tummy goes growl, and his stomach is achin' It's a bee-line for the Re-frig-er-ator he is makin'

A long day of sleuthing does take its toll And that mean old growl, burrows in his belly like a mole

It gets down deep, and keeps him from sleep How can this foxy guy get some tasty relief?

View to a Dill, in a Re-frig-er-ator That fox'll get that pickle, sooner or later He'll never give up, no he never will Until that fox, gets a view to a Dill

View to a Dill, through a hunger fog That fox has a hankering for a tasty green log He'll never let up, until he finds himself a snack A view to a Dill will get him back on track

Though danger lurks and foes lie in wait His friends do call, and his boss berates It's all a blur and a hazy gray Until a tasty treat comes into play

View to a Dill, in a Re-frig-er-ator That fox'll get that Dill, sooner or later He'll never give up, no he never will Until that fox, gets a view to a Dill

7. MoonBaker (0:35) Vocals: Tom McGurk Never had to wait for the dough to rise With MoonBaker MoonBaker! No need to compete with the effects of gravity With MoonBaker MoonBaker!

Wait for a surprise because the dough will always rise With MoonBaker MoonBaker!

All your cups and all your cakes a-floatin' all over the place With MoonBaker MoonBaker!

You've got a tasty space treat at 30,000 feet With MoonBaker MoonBaker!

# 8. Where Has The Ozone Gone? (2:42)

Vocals: Tom McGurk

It's getting hot down here, underneath all this sun

I'm burning up down here and I'm telling you it ain't no fun

So many clouds of stuff, released into the air I'm telling you right now it's warming up it ain't no fair

Stop burning off the ozone layer You call yourself quite a player Like a fish swimming out of a pond Baby, where has all the ozone gone?

Polar ice caps lost its head Time to wake up and get out of bed Sprayin' chemicals at the sun Baby, where has all the ozone gone?

I tried to find some shade, away from all this heat

But when I walked outside my shoes they melted off my feet I tried to find some ice, to cool off all my toes

But even in the Arctic all the ice, it done unfroze

Stop burning off the ozone layer You call yourself quite a player Like a fish swimming out of a pond Baby, where has all the ozone gone?

Polar ice caps lost its head Time to wake up and get out of bed Sprayin' chemicals at the sun Baby, where has all the ozone gone?

I look for some help to stop polluting all the skies

But it seems that the people have gone deaf from all my cries

Stop burning off the ozone layer You call yourself quite a player Like a fish swimming out of a pond Baby, where has all the ozone gone?

Polar ice caps lost its head Time to wake up and get out of bed Spraying chemicals in the air Has caused the earth to lose its hair?

Stop burning off the ozone layer You call yourself quite a player Like a fish swimming out of a pond Baby, where has all the ozone gone?

### 9. Mission Implausible (2:32) Vocals: Rebecca Nash

Well... I told you Pretty Puppy When you first came home with me That all your puppy business should be done out on a tree

But you didn't listen to me You just messed up on my floor

My patience has grown empty But you've filled my heart so full I guess I'll have to learn that gettin' you to Go outside is just a Mission Implausible

Well... My brand new carpet's steamin' and on my floor's a messed up spot I've never gotten over all the stuff I've had to blot

But you never listen to me You just mess up on my floor

My patience has grown empty But you've filled my heart so full I guess I'll have to learn that gettin' you to I never dreamed that puppies Could create such a great big mess But each time I look into your eyes I'm filled with happiness

But you never listen to me You just mess up on my floor

My patience has grown empty But you've filled my heart so full I guess I'll have to learn that gettin' you to Go outside is just a Mission Implausible

Mission Implausible

Mission Implausible

# 10. Mr. Joke Joke Giggle Giggle(1:04)

Vocals: Tom McGurk

He's round and he's floppy and like a puppy he's kinda sloppy But you'll always double over for Mr. JokeJokeGiggleGiggle

He's always got a laugh or a snicker or two For me or for you He's Mr. JokeJokeGiggleGiggle

A laugh from his lips Will send you into fits Of giggles and snickers You'll laugh off your knickers!

He's round and red-nosed With extra long toes In a clown suit you'll hoot For Mr. JokeJokeGiggleGiggle

### 11. Live And Let Fry (3:07) Vocals: Tom McGurk

I was a guppy swimming deep in the ocean So confused and sad, so full of emotion And then one day, an old Cod, he heard me cry

And he gave me these words, which I now live by:

### (He said;)

Sometimes the hooks, they grab the guy next to you Sometimes the nets, they don't let you swim on through So if your pal gets scooped up and goes bye-bye Just laugh it off. learn to Live and Let Fry! At first I ignored him, he was so old and so gray But sure enough, that dog-fish, he had his day I learned to heed his words with every heave and every sigh Just laugh it off, learn to Live and Let Fry! Sometimes the hooks, they grab the guy next to you Sometimes the nets, they don't let you swim on through So if your pal gets scooped up and goes bye-bye Just laugh it off, learn to Live and Let Fry!

# 12. Some Assembly Required<sup>™</sup> (1:47)

Vocals: Ken Boynton

### Well...

My heart's in pieces on the floor My dog he just walked out the door My boss he called and said "You're fired!" I guess my life's got Some Assembly Required

I've been looking for clues all over the place But I just can't seem to find any trace Of my decoder ring and gadgets too I wish I could it's got me so blue...

My SPY com's broken it just won't squawk My Parrot's mute he just won't talk My heart's a achin' I'm so dog tired I guess my life's got Some Assembly Required

I've been chasin' the bad guys 'til my face is blue

I just can't catch 'em I'll never be through I've been running in place for such a long time

Won't you please come on and help me solve this crime?

(Solo)

Well...

My heart's in pieces on the floor My dog he just walked out the door My boss he called and said "You're fired!" I guess my life's got Some Assembly Required

Some Assembly Required Some Assembly Required Ha!

# Keyboard commands

| Purpose                               | Windows                                                                                        | Macintosh                                                                                     |
|---------------------------------------|------------------------------------------------------------------------------------------------|-----------------------------------------------------------------------------------------------|
| Save                                  | Click picture of SPY watch on the lower right                                                  | Click picture of SPY watch on the lower right                                                 |
| Load                                  | Click picture of SPY watch on the lower right                                                  | Click picture of SPY watch on the lower right                                                 |
| Quit                                  | Click picture of SPY Watch on<br>the lower right or<br>Spacebar +Quit button<br>Also: Alt + F4 | Click picture of SPY watch<br>on the lower right or<br>Spacebar + Menu + Q<br>Also: Command Q |
| Pause the Game                        | Press Spacebar                                                                                 | Press Spacebar                                                                                |
| Play the Game in a Window             | Shift key + F5 key                                                                             | F5 key                                                                                        |
| Terminate a Scene                     | Press Escape key (Esc)                                                                         | Press Escape key (Esc)                                                                        |
| Terminate Dialog Only                 | .(period)                                                                                      | .(period)                                                                                     |
| Change the Sound<br>and other Options | Press Spacebar                                                                                 | Press Spacebar + Game Menu                                                                    |